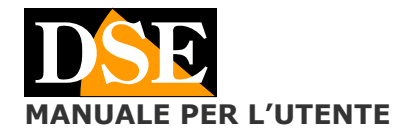

**Pagina**: 1 **MANUALE PER L'UTENTE** DK-CS1C Telecamera con videoregistratore da occultamento

# DK-CS1C

# Telecamera con videoregistratore per occultamento

#### **Descrizione prodotto**

DK-CS1C è un videoregistratore munito di telecamera integrata fornito su scheda, senza contenitore in modo da facilitare l'inserimento in oggetti. La scheda è protetta da una guaina nera termorestringente in modo da poter essere maneggiata senza danneggiare i componenti.

#### **Collegamento della batteria**

La telecamera è in grado di funzionare con la sola alimentazione della propria batteria. Sono disponibili diverse opzioni di batteria con diverse autonomie.

Insieme all'apparecchio viene fornita una batteria DK-BL2, ulteriori batterie possono essere ordinate a parte.

La batteria di serie permette circa 12 ore di autonomia. Questo riferimento di autonomia va considerato necessariamente indicativo in quanto può variare in base allo stato di carica della batteria e al funzionamento in registrazione del DVR.

Per utilizzare l'apparecchio occorre collegare la batteria allo spinotto bianco.

### **Memorizzazione dei filmati**

I files video vengono archiviati su una micro SD card (non fornita) in formato AVI. I filmati hanno risoluzione HD 1280x720 a 30 f/sec. E compressione MJPEG

E' possibile utilizzare microSD di qualsiasi marca fino a 32 GB di capacità. Una SD card da 32 GB può contenere circa 7 ore di registrazione. Una volta terminato lo spazio in memoria il DVR sovrascrive automaticamente i files più vecchi.

#### **Composizione del prodotto**

- Scheda telecamera DVR con obiettivo  $\circ$
- **o** Batteria DK-BL2
- **o** Cavetto USB per collegamento a PC

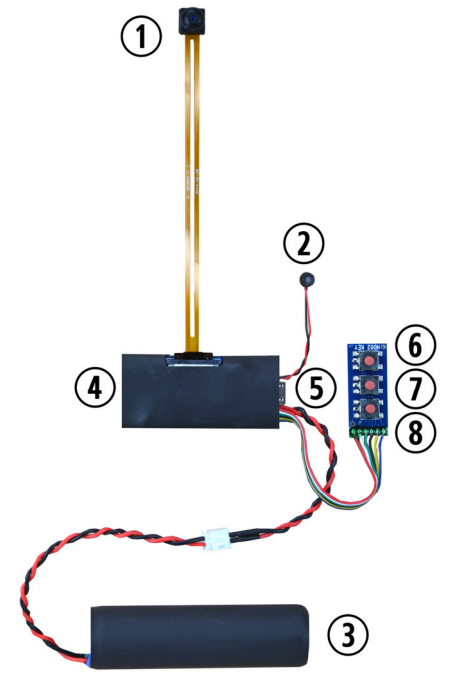

- 1 Obiettivo
- 2 Microfono per audio
- 3 Batteria ricaricabile
- 4 Slot per SD card
- 5 Porta USB per computer
- 6 Tasto ON/OFF
- 7 Tasto per scatto foto
- 8 Tasto per registrazione

## **Inserimento della SD card**

La prima cosa da fare è inserire la micro SD card nell'apposita fessura. La confezione non include la SD card che deve essere acquistata a parte.

E' possibile utilizzare qualsiasi micro SD. Attenzione al senso di inserimento della SD card che scivolerà dolcemente nella sua sede solo con i contatti dorati rivolti solo in un verso. Premere leggermente la scheda fino ad avvertire l'aggancio. Per rimuovere la scheda premere dolcemente per sganciare il ritegno ed estrarla.

#### **Carica della batteria**

Prima di utilizzare l'apparecchio è consigliabile ricaricare completamente la batteria. Per fare questo collegare la porta USB al computer con il cavo fornito a corredo e lasciarla collegata alcune ore, meglio tutta la notte.

Se non hai il PC a portata di mano, è anche possibile ricaricare la batteria collegando la scheda a un' alimentatore USB di rete come RE-AL4USB (da acquistare a parte).

E' anche disponibile, come accessorio opzionale, il caricabatterie autonomo DK-BCL1 che permette di ricaricare la batteria senza che sia collegata al DVR.

La ricarica completa impiega diverse ore a seconda del tipo di batteria e dello stato di carica iniziale.

#### **Montaggio**

DK-CS1C/2C è un DVR da occultamento. E' previsto per essere posizionato dietro a una superficie di mascheramento nella quale viene praticato un foro di ripresa di almeno 1 mm. di diametro.

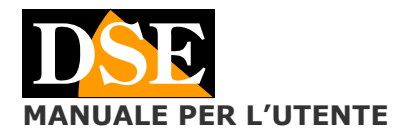

#### **Pagina**: 2 **MALE PER L'UTENTE** DK-CS1C Telecamera con videoregistratore da occultamento

Nel modello DK-CS2C il foro di occultamento deve essere di almeno 1 cm. Per cui non può essere reso totalmente invisibile.

Una volta avviata la registrazione si posizione il DVR dietro alla superficie di mascheramento. E' possibile nascondere il DVR in qualsiasi contenitore, come un pacchetto di sigarette, un soprammobile etc.

Se la superficie di mascheramento dovesse essere traslucida e non perfettamente opaca, può essere consigliabile mascherare i LED di funzionamento per non rivelare la presenza del DVR.

L'obiettivo su flat cable viene fornito già collegato alla scheda e va maneggiato con cura in quanto il danneggiamento del flat cable durante l'uso non è coperto da garanzia.

Si possono acquistare obiettivi di ricambio. Per installarvi aprire la levetta del connettore con delicatezza e inserire il flat cable rispettando il senso corretto del connettore come in figura.

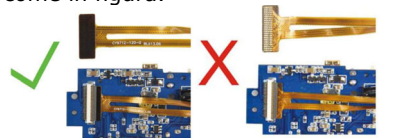

# **Accensione del DVR**

DC-CS1C/2C è un DVR molto semplice da usare.

Per accendere il DVR pasta tenere premuto per 3 secondi il tasto di accensione (6). Il DVR si avvia emettendo una vibrazione e dopo pochi secondi si porta nella condizione di attesa comandi (Stand-By), con il LED rosso acceso fisso.

# **Registrazione video continua**

Dopo avere accesso il DVR, premere il tasto di registrazione (8) brevemente. Il DVR emette 3 vibrazioni ed inizia a registrare audio e video. Durante la registrazione il LED blu e rosso lampeggiano insieme. Per arrestare la registrazione premere nuovamente il tasto (8) per ritornare nella posizione di attesa comandi

# **Foto**

Dopo aver acceso il DVR, con il DVR in posizione di standby con il LED rosso accesso fisso, premere il tasto foto (7) per scattare una foto. Il DVR emette una vibrazione e salva la foto in formato JPG nella memoria.

# **Collegamento a PC**

Per la visualizzazione dei file salvati nel DVR occorre collegare l'apparecchio a un PC, tramite il cavo USB in dotazione.

Collegando il DVR al PC è possibile usare il dispositivo come disco rimovibile per la gestione dei file salvati nella memoria.

Utilizzare Esplora Risorse per navigare nel contenuto della memoria.

I file video e le foto di possono riprodurre con i comuni lettori multimediali come Windows Media Player, VLC etc.

E' possibile riprodurre i files direttamente dalla memoria microSD, per poter vederne in anteprima il contenuto, tuttavia per una perfetta riproduzione di audio/video è necessario salvare il file sull'Hard Disk del computer.

# **Alimentazione esterna**

DK-CS1C/2C possono funzionare anche senza batteria, alimentati da un fonte di alimentazione esterna.

Per fornire alimentazione al DVR basta collegare il cavo USB fornito ad un alimentatore USB, come il nostro modello da presa RE-AL4USB o da auto RE-CB3.

Alimentato da rete il DVR funziona come a batteria. La batteria si può mantenere collegata oppure rimuovere.

# **Modificare la DATA e l'ORA**

Il DVR sovraimprime data e ora alla registrazione. La sovrimpressione di data ed ora non è escludibile. Per modificare la data e l'ora bisogna agire come segue:

- Collegare il dispositivo al PC
- Inserire il CD presente nella confezione del dispositivo, quindi esplorare i file presenti al suo interno
- Avviare il programma WRITETIME.EXE
- Premere UPDATE e confermare, verificando che la directory del dispositivo sia quella corretta.
	- Il programma sincronizzerà la data e l'ora del DVR con quella del PC.
- Uscire dal programma
- Scollegare il dispositivo e avviare

In alternativa all'utilizzo del programma Write Time è possibile procedere come segue:

- Creare un file TXT con un programma di testo come NOTEPAD e nominarlo **time.txt**
- All'interno del file scrivere la data e l'ora nel modo indicato nel seguente esempio: **2017-09-19 11:29:00** Occorre rispettare l'esatta sintassi e iniziare a scrivere in alto a sinistra. Lasciare uno spazio fra data e ora, come indicato.
- Copiare il file time.txt appena creato nella directory principale della memoria del dispositivo (a fianco alla cartella DCIM).
- Scollegare il dispositivo dal PC ed avviare. Sarà memorizzata la nuova data.

Occorre ricordare che la data e l'ora si mantengono nel dispositivo grazie alla batteria. Se questa viene scollegata occorrerà reimpostare la data e l'ora.

# **Caratteristiche tecniche principali**

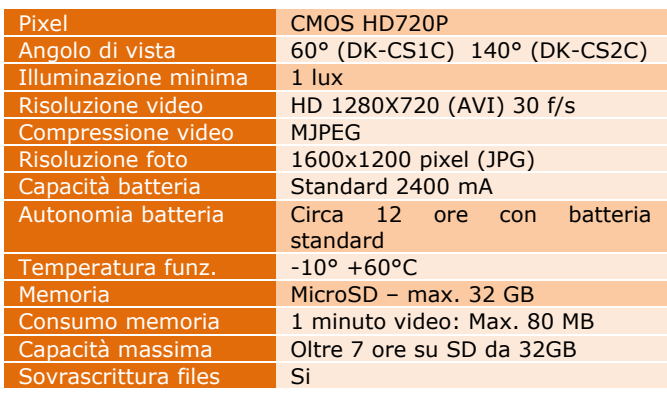

 $\overline{\phantom{a}}$